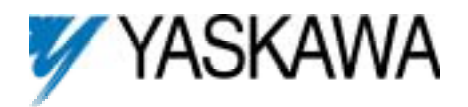

# **Introduction**

This document describes the recommended method to configure and connect Western Reserve Controls (WRC) Modbus to DeviceNet gateway for use with the GPD 506/P5.

There currently are three types of gateways available:

- 1782-JDM-1 for RS232,
- 1782-JDM-2 for RS485
- 1782-JDM-3 for isolated RS232.

Although this document focuses on the use of this gateway with the GPD 506/P5 drive, it can be used with any Yaskawa drive that communicates via Modbus.

# **Configuration & settings.**

This procedure assumes that the reader is familiar with the GPD 506/P5 drive, DeviceNet, Modbus communication protocol and PLC programming.

The configuration of the gateway is straightforward and must be done through configuration software such as DeviceNet Manager, RSNetworx for DeviceNet, or equivalent. Figure 1 shows the configuration screen for RSNetworx with the recommended parameter settings.

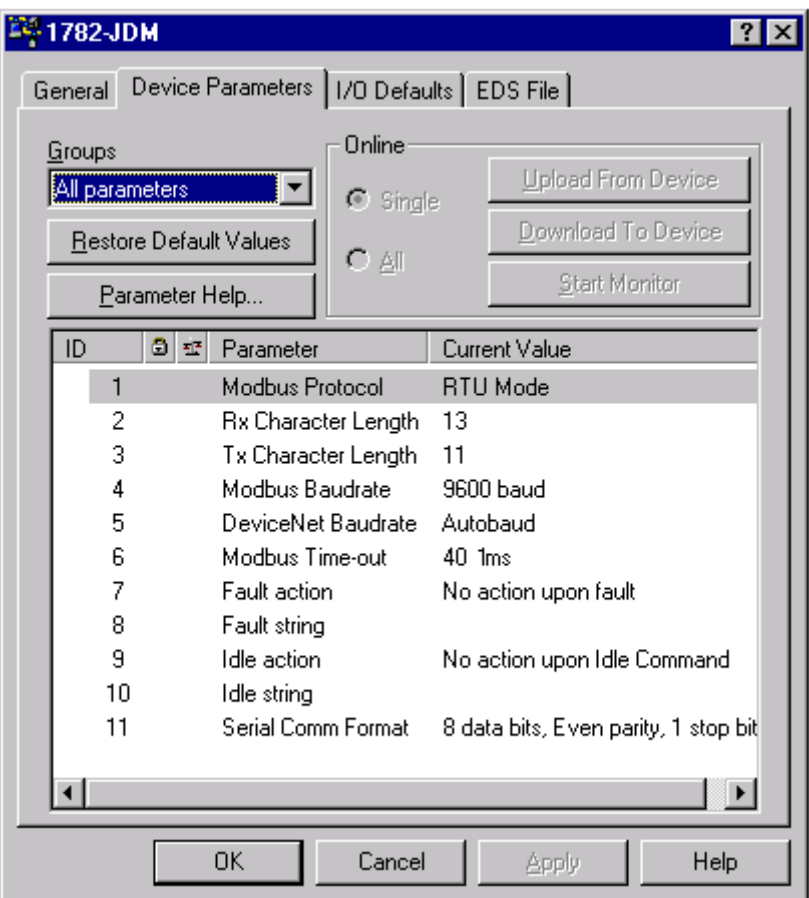

*Figure 1. Basic Gateway Settings.* 

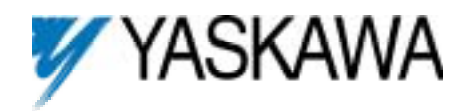

# **Modbus Protocol:**

The GPD 506/P5 supports Modbus RTU protocol only through its serial port. If ASCII protocol is used, the drive will not respond.

#### **Modbus baud rate, Modbus time-out, serial communication format:**

These settings are used to configure the serial port, which is fixed on the drive to 8 data bits and 1 stop bit.

**Rx & Tx character length:**<br>These parameters refer to the amount of information that will be passed between the GPD 506/P5 and the WRC gateway. This is explained in more detail in the **Mapping the Gateway to the Scanner** paragraph.

The drive's parameters must be properly set for it to communicate. Table 1 indicates what parameters affect the communication and where appropriate, the recommended settings. The settings are based on the gateway configuration as displayed in Figure 1.

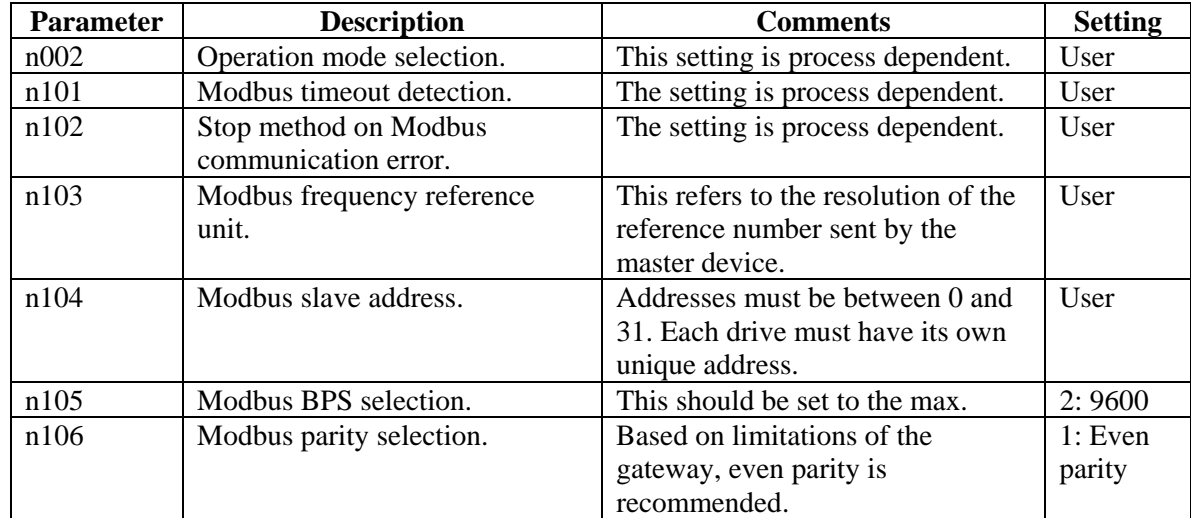

#### *Table 1. 506/P5Communication Parameters.*

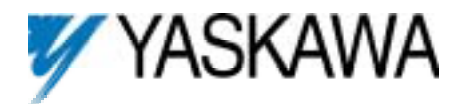

#### **Gateway Message Format.**

The Yaskawa family of drives can handle two of the Modbus commands; the multiple register read (03h) and the multiple register write (10h). These commands can be used to send the start/stop and frequency reference as well as to read the drive status and operating frequency.

#### **Important: Information will not be formatted in a typical ODVA inverter drive assembly.**

1. The output data format (information from the scanner to the drive) for a write command is:

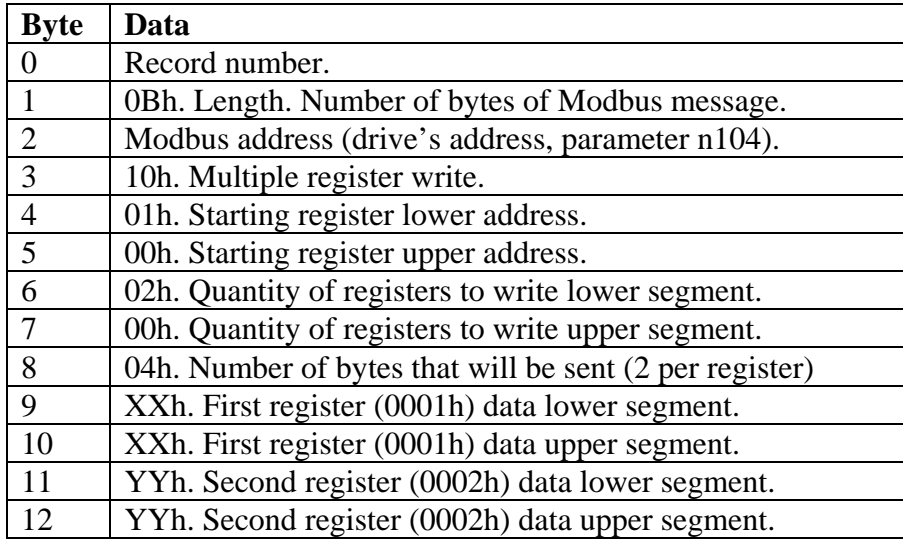

The first register (0001h) controls the drive's run/stop command and the second register (0002h) controls the frequency.

2. The output data format for the read command is:

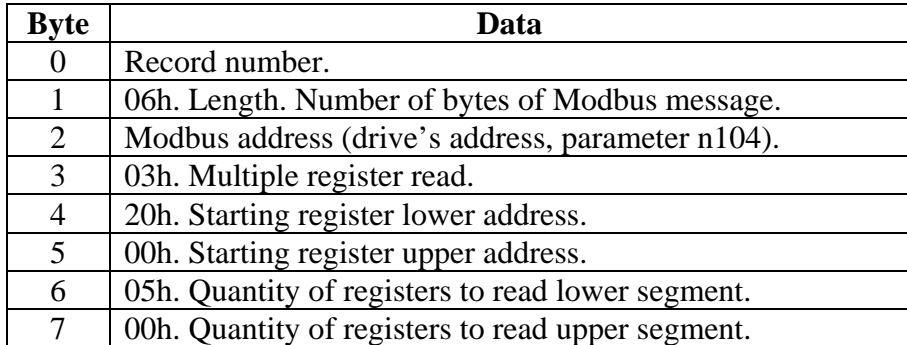

In this case the data being read are registers 20h (drive status), 21h (drive fault contents), 22h (communication data link progress), 23h (frequency reference) and 24h (output frequency).

The record number is used by the gateway to avoid sending the same message more than once; this means that the number must change for the next message to be sent.

After the message has been sent, converted to a true Modbus format and sent on to the drive, the drive will respond. The response is stripped of the CRC and added to it are the record number (same as the message that it corresponds to), communication status (bit 7 is set to 1 while the gateway awaits for a response, and to 0 when it receives it) and the message length in bytes.

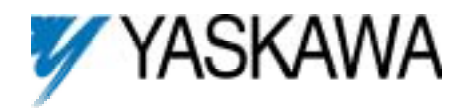

3. The input data format (information from the drive to the scanner) for a write command is:

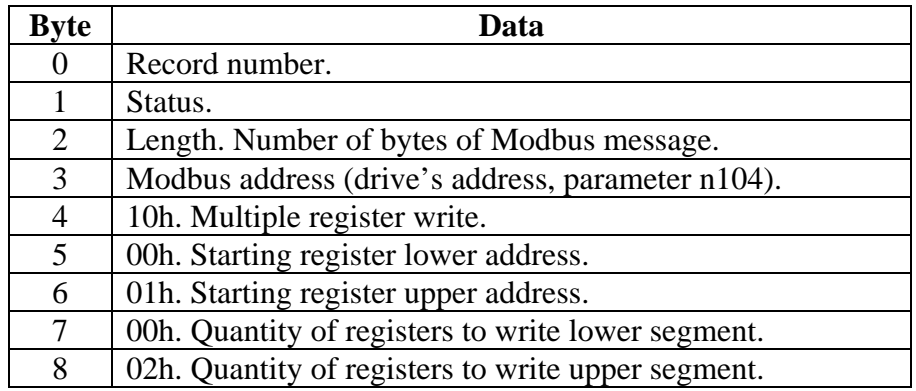

The record number will match the one of the sent messages and the status will be 0 unless a communication error has occurred. This response verifies that the registers were written to. The PLC can monitor the status register and will ignore the message unless there is an error.

4. The input data format for a read command is:

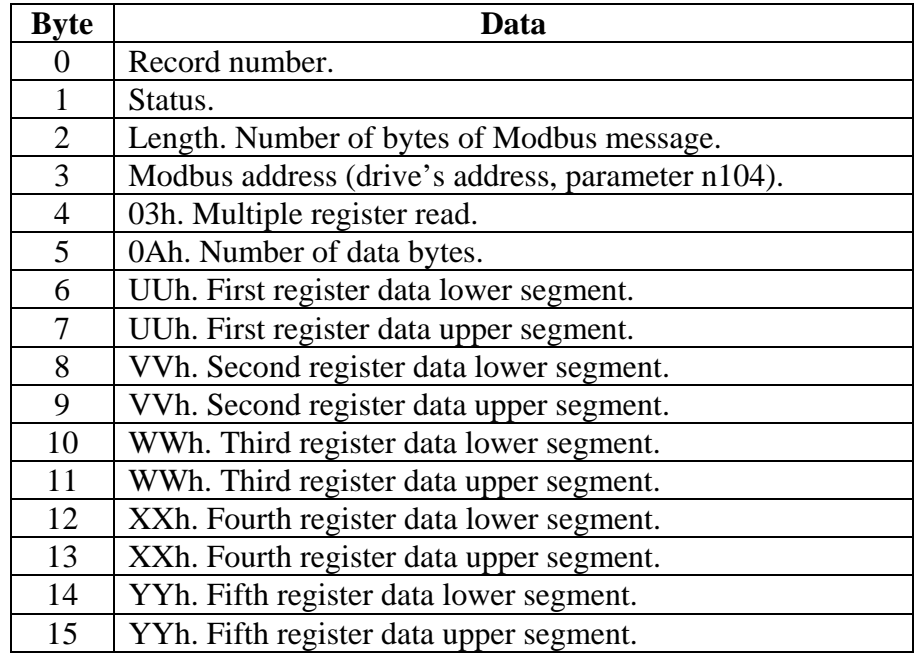

The read message response will always be longer because of the data coming across. The Modbus response also is stripped of the CRC and the record number. Status and message length are added.

For a comprehensive explanation of the Modbus protocol and the data format, refer to the **GPD 506/P5 Modbus RTU Technical Manual**.

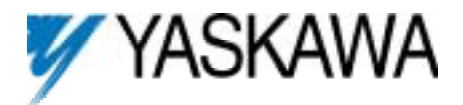

#### **Mapping the Gateway to the Scanner.**

Correct mapping of the gateway will eliminate a lot of confusion with regards to the appearance of the information. In the previous section, the data tables indicate the format in which the information is set on the gateway. Since typical mapping is done by placing the individual bytes in word registers, the data may look confusing.

For example, if a write message is sent to a drive with the following information: Modbus address: 03 Command: 16 (10h) Run command: a value of 1 on register 0001. Frequency: a value of 300 (30.0 Hz) on register 0002.

The N10 register table (if using a 1771-SDN) would contain the following information and would be sent to the WRC gateway via DeviceNet.

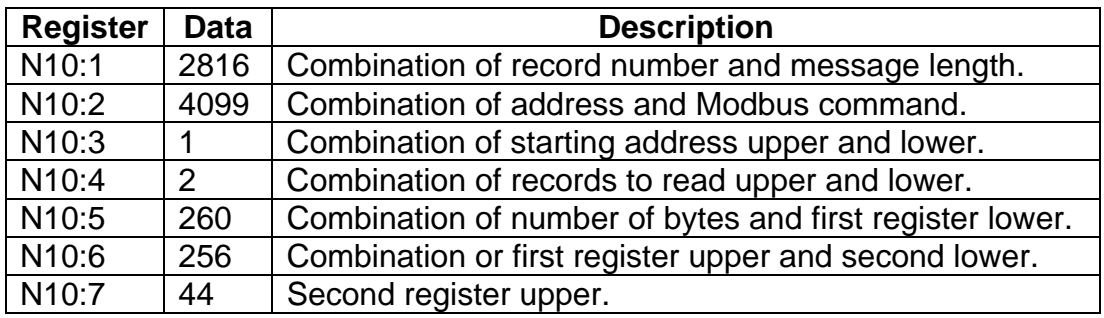

A response message from the drive, by means of a multiple register read, would also appear incoherent.

#### **Example of Segmented Mapping.**

There is a another way to map the WRC Gateway so that the information sent and received is easier to read. This procedure requires mapping different segments of the gateway into different areas of the scanner. There can be up to 4 segments for each device on the scan list.

Drive's Modbus address: 03 Drive will be running: register 0001h must have a value of 1. Drive will be running at 30.0 Hz: register 0002h must have a value of 300.

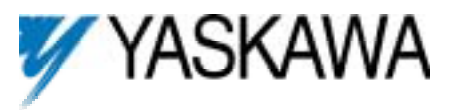

Byte 12

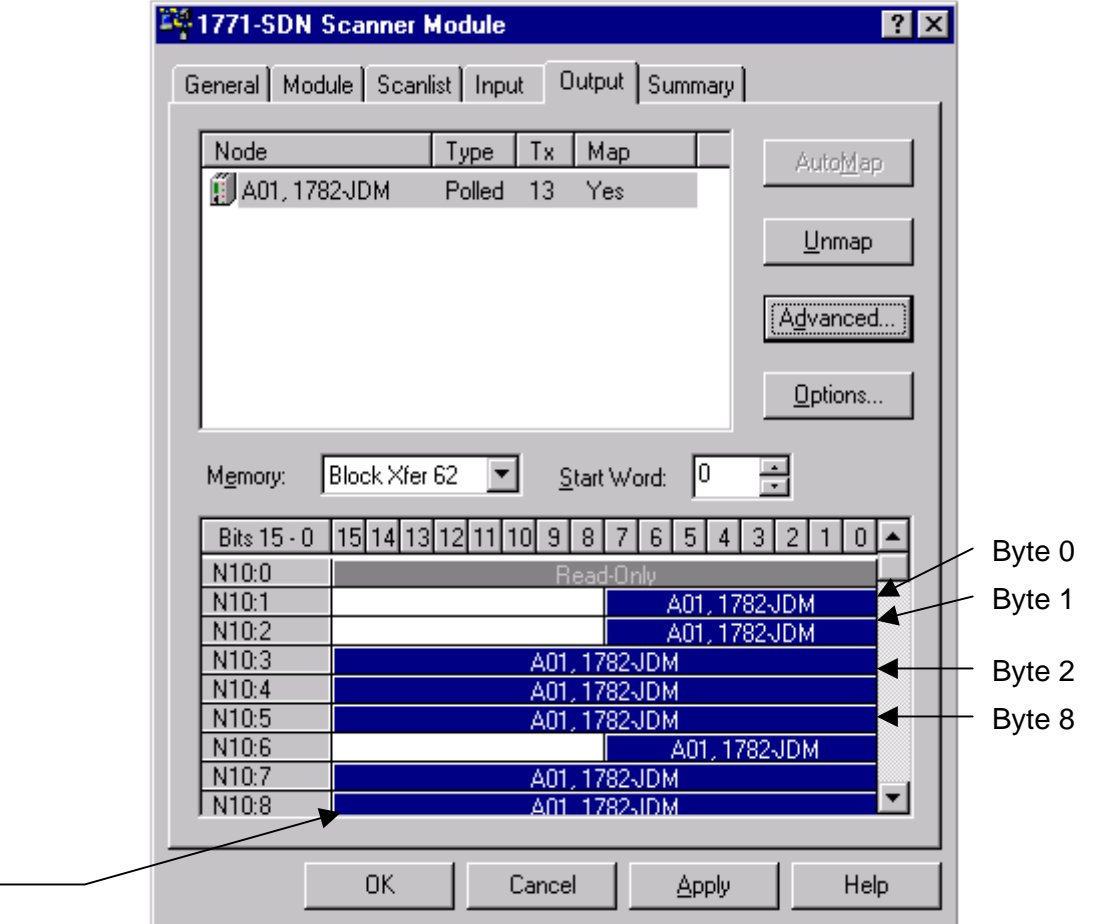

*Figure 2. Segmented output mapping.* 

The N10 register table would contain the following information, which would be sent to the WRC gateway via DeviceNet.

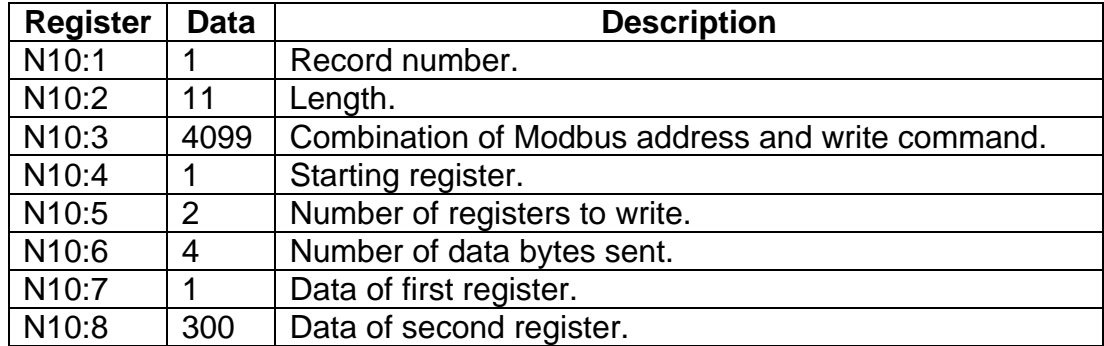

The information, although the same as in the previous example, is easier to understand, the only register that presents an incoherent number is N10:3. This is because the decimal number shown is the combination of the Modbus address (lower) and the function code (upper).

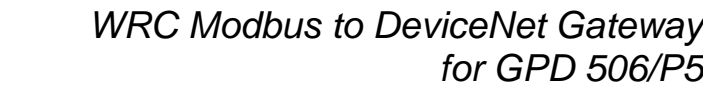

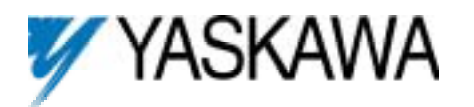

Byte 15

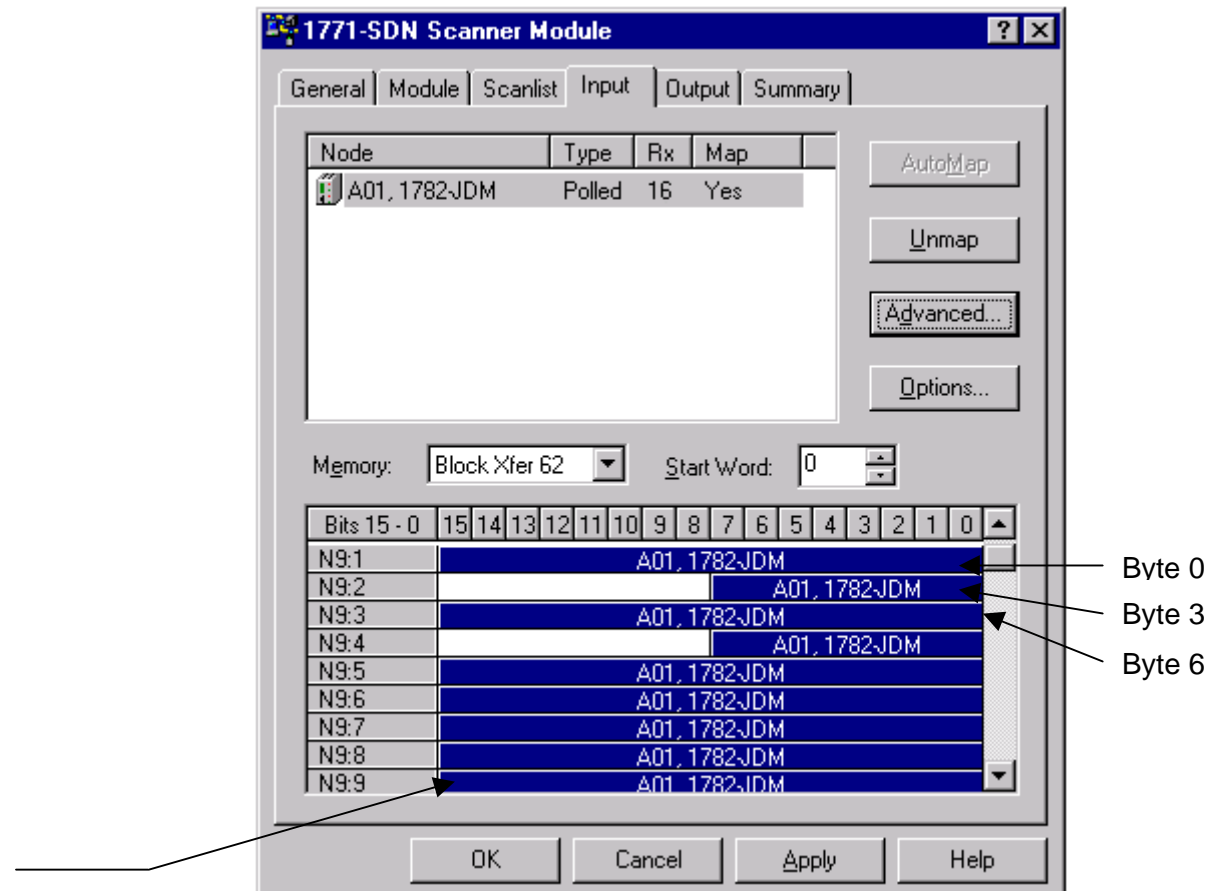

*Figure 3. Segmented input mapping.* 

A response message from the drive, by means of a multiple register read, would also be easier to understand. Again, because of the way the information is formatted on the scanner, figure 3.

Based on the example settings the drive would return the following data:

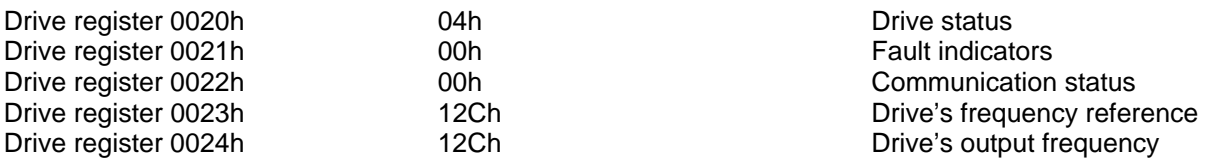

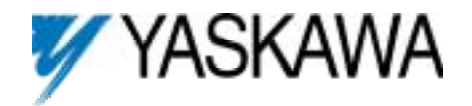

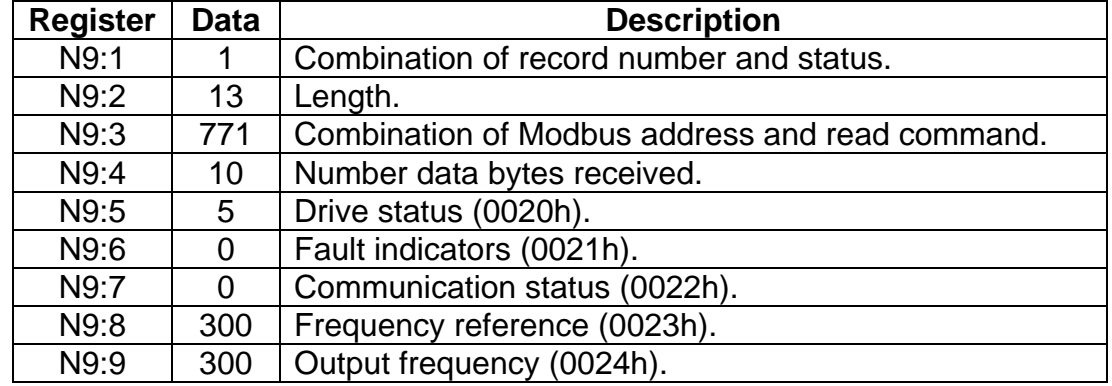

The way the data would be transferred into the N9 registers would look like:

As with the output registers, the only register with an incoherent number is N9:3 and the reason is the same. This register is the combination of the Modbus address (lower) and the Modbus read command (upper).

The first register (N9:1) will indicate the record number (lower) and if there is communication problem, the communication error (upper). If there are no communication errors, the upper segment of the 16-bit register will always be 0.

For a procedure on how to segment information on a scanner module, consult the help files or the user's manual of the configuration software.

#### **Ladder logic example.**

The following example was written for a SLC using a 1747-SDN.

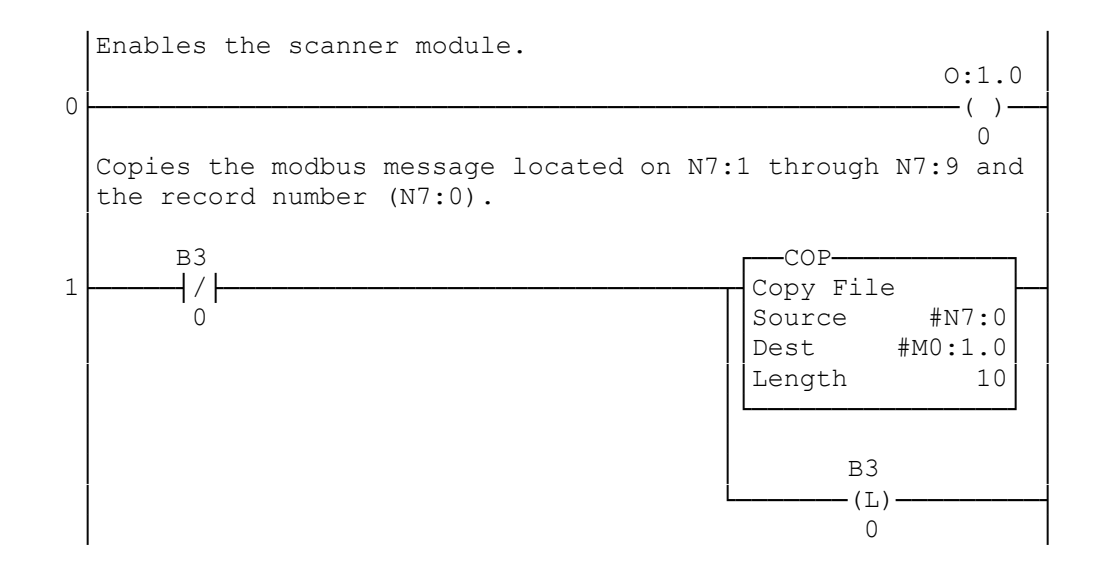

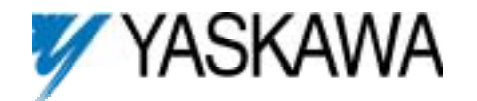

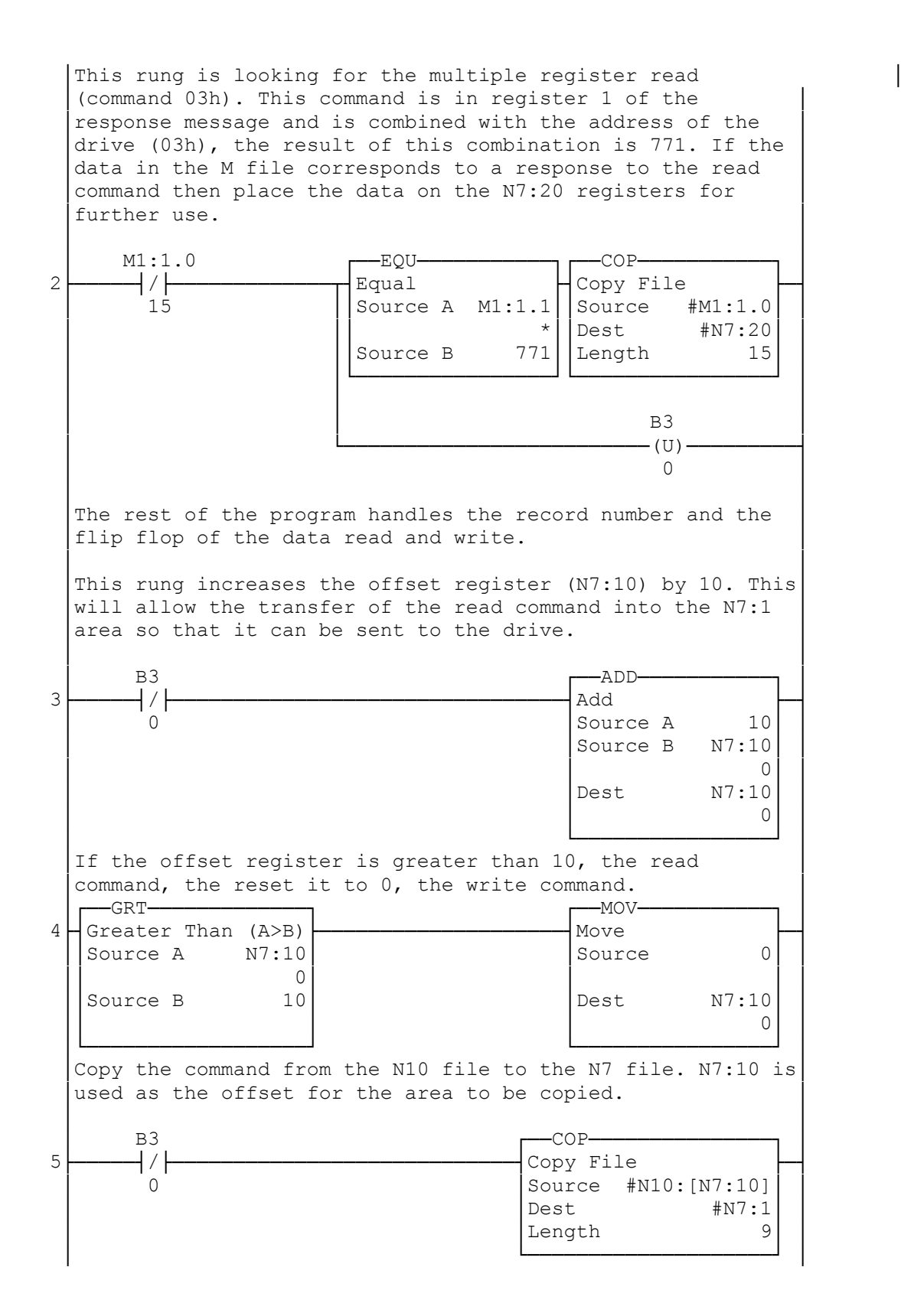

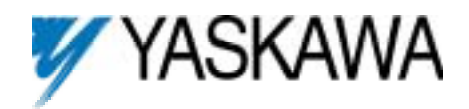

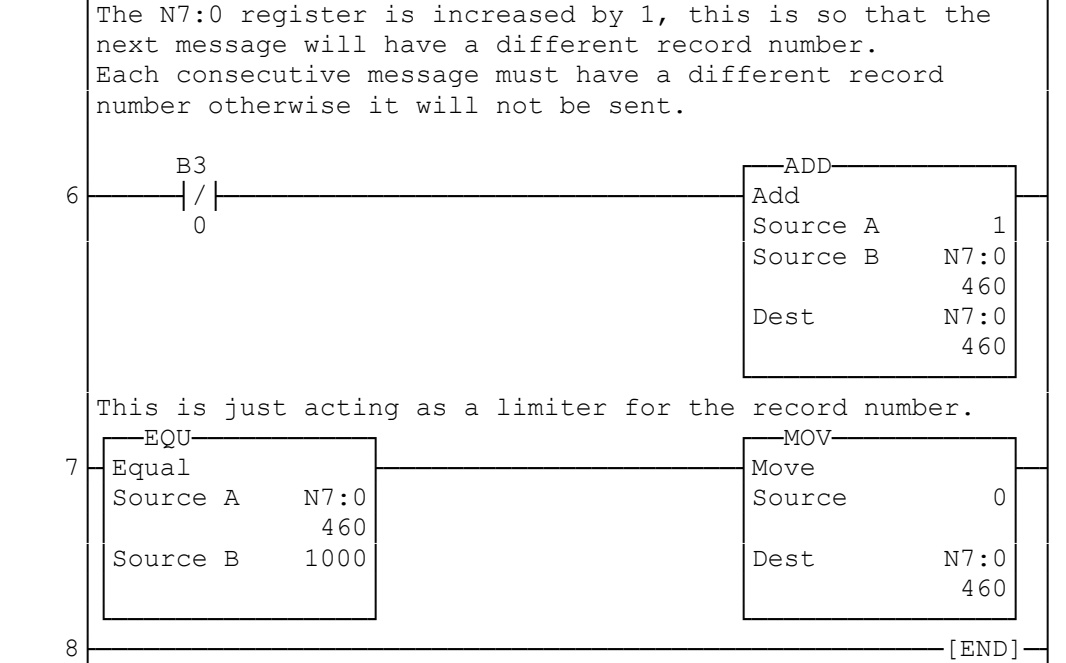

The N10 data table has the following information:

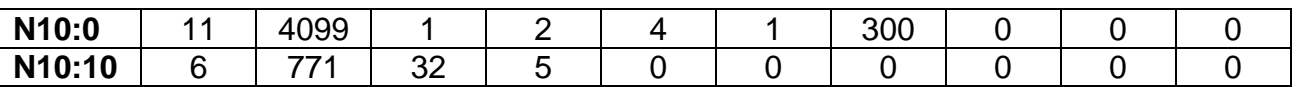

N10:0 through N10:6 have the write command data to be written, N10:10 through N10:13 have the read command.

The N7 data table has the following information:

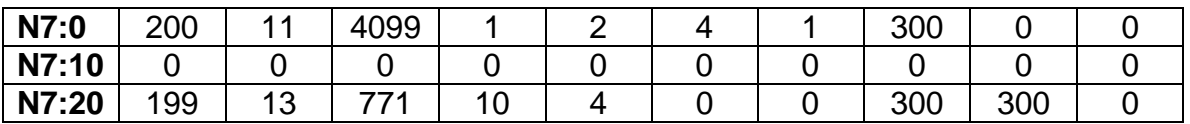

The information read from the drive is placed on registers N7:20 through N7:29, of which N7:24 through N7:28 are actual drive data.

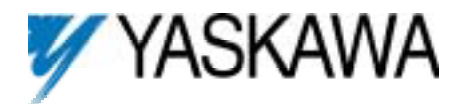

# **Scanner Configuration Notes.**

The number of bytes used by the polled message (devicenet) is not the same as the number of bytes used for a modbus message. The JDM configuration screen, Figure 1, is used to set the number of bytes for the modbus message, the number of bytes sent to and received from the drive.

The polled sizes are larger because of the extra information that is sent between the scanner and the WRC gateway;

- 16 bytes for the Rx. This adds the space for the record number, the communication status and the length
- 13 bytes for the Tx. This adds the space for the record number and the length.

For more information regarding the WRC gateway and it's configuration refer to the 1782-JDM DeviceNet-ModBus Gateway User's Manual.

Please consult with WRC with regards to current gateway firmware and documentation.

#### **Wiring.**

Figure 4 shows the proper wiring for RS232 between the WRC gateway and the GPD 506/P5.

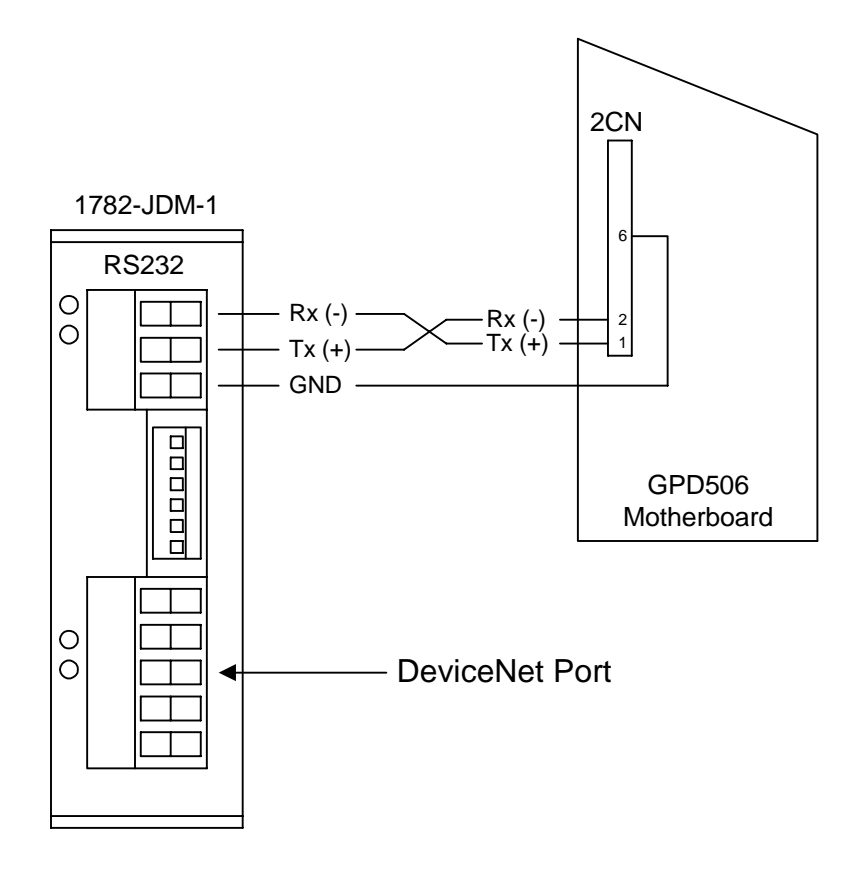

*Figure 4. RS-232 wiring scheme.* 

The GPD 506/P5 connection side requires a special connector, the Yaskawa part number for this connection kit is **CM088**.

Please refer to the **GPD 506/P5 Modbus RTU Technical Manual for the RS485 wiring scheme and required parts.** 

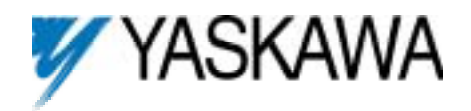

# **Reference material.**

The following documents can be used as a reference on how to use the WRC gateway for a different drive or with a Modbus 485 network:

GPD 506/P5 GPD 506/P5 / Modbus RTU Technical Manual 1782-JDM-X User Manual for the Gateway. SLC Scanner Module 1747-SDN Installation Instructions, May 1997 or later PLC Scanner Module 1771-SDN Installation Instructions, May 1997 or later